# **Comunicatore e controller GSM universale GD-04K**

Il GD-04K è un comunicatore GMS universale. Esso controlla e/o riporta lo stato di diversi dispositivi in modo remoto. Il controllo può essere effettuato mediante SMS o composizione. Il modulo è dotato di 2 uscite alimentate con uno stato o reazione impulso. Per il monitoraggio dello stato, il modulo GD-04K ha quattro terminali di ingresso che reagiscono alla messa a terra (collegando al terminale GND). Attivazione / Disattivazione di un terminale di ingresso può essere segnalata con SMS, composizione o una combinazione di queste due opzioni fino a 100 numeri di telefono autorizzati. Il GD-04K può essere anche dotato di una batteria di riserva GD-04A che assicura l'alimentazione del modulo quando l'alimentazione è scollegata. Il modulo consente la configurazione usando un PC con il software **GD-Link 2.1.0** (o successivo) installato localmente mediante un cavo USB o remotamente. Può essere anche configurato mediante un SMS di programmazione.

# **1. Utilizzo del GD-04K**

Il modulo GD-04K usa quattro ingressi  $(A - D)$  per report via SMS (composizione opzionale) ai numeri di telefono predefiniti. Offre anche 2 uscite di relè di potenza con opzioni per controllarle mediante SMS predefiniti o composizione secondo le impostazioni da numeri autorizzati o da qualsiasi numero (non autorizzato).

# **Controllo relè:**

- − **Mediante istruzioni SMS** che possono essere preimpostate in modo indipendente per accensione/spegnimento di ogni uscita relè. Entrambi i relè possono funzionare in *modalità stato* o *impulso*, la modalità è selezionabile nelle impostazioni. Se è selezionata la *modalità impulso* in base a un comando di attivazione, l'uscita sarà commutata per un intervallo tra 1 sec. e 10 ore.
- − **Composizione.** Entrambi i relè (X e Y) possono essere controllati mediante composizione di un numero di telefono conosciuto. Nel comunicatore possono essere memorizzati fino a 100 numeri. Il GD-04K non prende una chiamata in arrivo, ma verifica il numero di telefono del chiamante. Se il numero di telefono del chiamante è autorizzato, la chiamata è respinta e il relè è attivato/disattivato come necessario (quando la reazione a impulsi è impostata per un tempo predefinito).
- − **Composizione con uso limitato**. Mentre si immettono numeri di telefono autorizzati, può anche essere definito il loro limite di utilizzi per ciascuno di essi. Quando il limite di utilizzo di un numero predefinito è raggiunto, qualsiasi altra chiamata sarà ignorata. La riattivazione può essere consentita da un amministratore (via SMS). Questa funzione è idonea come sottoscrizione per l'accesso a garage, ecc.

# **Report stato ingresso:**

- − **Invio di un report SMS** quando alcune delle uscite (A D) sono attivate/disattivate (collegate o scollegate a / da GND). Ogni ingresso ha un'opzione per modificare i testi che sono riportati. Un SMS può essere inviato a tutti i numeri di telefono memorizzati nel comunicatore. Per una notifica di allerta più alta un report SMS può anche essere seguito da chiamata ai numeri a cui i report SMS sono inviati.
- − **Monitoraggio stato**. Mediante il comando SMS "STATO", può essere verificato quando necessario lo stato di tutti gli ingressi e tutte le uscite. In questo modo è

possibile ad esempio controllare lo stato dei dispositivi collegati per i quali non è necessario riportare ogni modifica di stato.

*Attenzione: il GD-04K non è inteso essere e non è certificato come dispositivo di sicurezza per proteggere le strutture.*

# **2. Descrizione dispositivo**

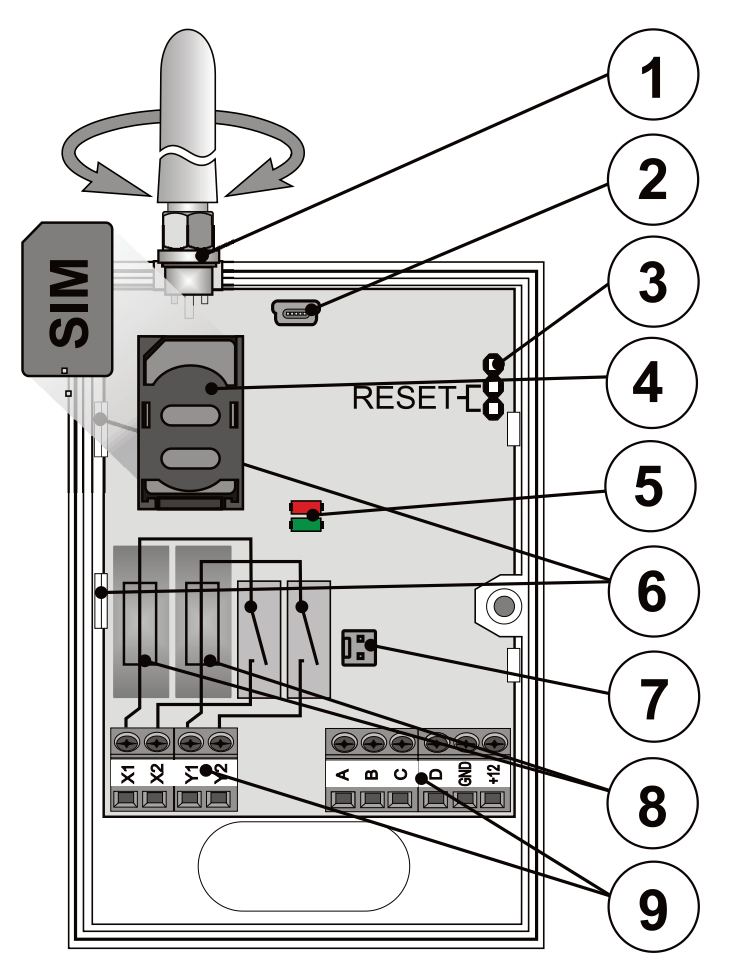

*Figura 1: 1 – Antenna GSM; 2 – Connettore mini USB per connessione PC; 3 – Jumper ripristino; 4 – Slot scheda SIM; 5 – Indicatore LED; 6 – Alette flessibili; 7 – Connettore per batteria di riserva – la copertura GD-04A; 8 – Fusibili relè uscita; 9 – Ingresso / uscita e terminali di alimentazione*

# **Descrizione terminale:**

# **Terminali a bassa tensione:**

**+12 V** Terminale per il collegamento CC a 12 V dall'alimentatore incluso (o altro alimentatore esterno che fornisce una corrente di almeno 0,5 A)

Terminali di ingresso **A, B, C, D**:

- − Gli ingressi reagiscono alla connessione o disconnessione al / dal terminale GND.
- − Tutti gli ingressi hanno il proprio filtro di tempo (da 0,5 a 10 ore).
- − Un massimo di 30 V può essere collegato da un dispositivo esterno ai terminali di ingresso (A – D).
- − Ogni ingresso può avere il proprio nome. Attivazione/disattivazione ingresso è riportata a numeri di telefono predefiniti e anche registrata nella cronologia evento. Fino a 384 eventi possono essere memorizzati con informazioni relative ad attivazione/disattivazione ingresso o uscita con la sorgente di tale evento (chi/cosa ha causato).

# **Terminali di alimentazione:**

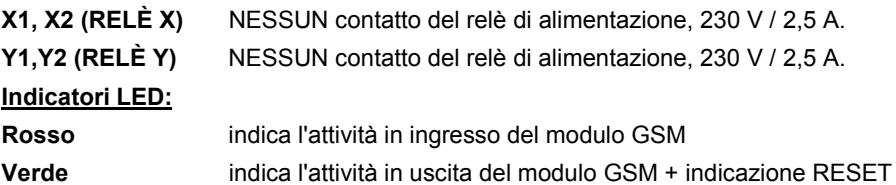

# **Proprietà comuni:**

- − Entrambe le uscite (X e Y) possono essere accese in modo indipendente per un tempo predefinito a un intervallo tra 1 sec. e 10 ore (impulso) o in modo permanente.
- − Entrambi i relè sono separati galvanicamente dai circuiti del comunicatore in conformità ai requisiti di isolamento di sicurezza a 4 kV.
- − Entrambe le uscite (X e Y) sono alimentate quando è usata la copertura di riserva e si verifica un calo di corrente.

# **3. Installazione e configurazione iniziale**

- 1. Selezionare un luogo appropriato per l'installazione del comunicatore considerando la potenza del segnale GSM.
- 2. La scheda madre del comunicatore può essere semplicemente rilasciata premendo le alette flessibili (6) quando si apre il coperchio anteriore.
- 3. Fissare la parte di plastica posteriore nella posizione selezionata.
- 4. Riposizionare la PCB principale sulla parte di plastica posteriore.
- 5. Inserire la scheda SIM l'orientamento è indicato sul PCB (Si veda anche il Capitolo 8. Scheda SIM e suo utilizzo)

*Nota: l'antenna GSM non deve essere schermata da oggetti metallici. L'antenna originale può essere sostituita da un'antenna esterna intesa per banda GSM 900/1800 MHz e dotata di un connettore SMA, collegato mediante un cavo coassiale con un'impedenza di 50 Ω, se necessario.*

6. Collegare l'ingresso/l'uscita e i fili di alimentazione ai terminali del comunicatore.

**Alimentazione**: collegare l'alimentatore fornito ai terminali +12 V e GND (il filo con striscia grigia è per il terminale +12 V). Se si utilizza un altro alimentatore, deve fornire 12 V CC e una corrente di almeno 500 mA. Non accendere ancora.

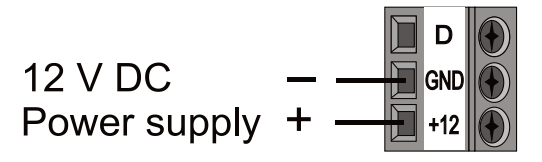

**Contatti uscita relè**: questi sono collegati ai terminali contrassegnati con X1, X2 e Y1, Y2. Ogni uscita è protetta mediante un fusibile 5 A. Esempio: controllo lampadina mediante relè Y:

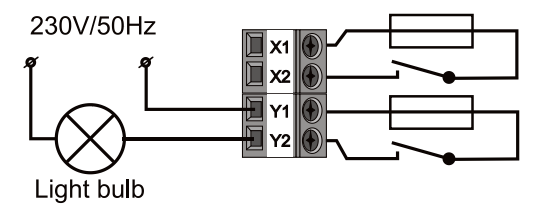

**Terminali ingresso**: contrassegnati come A - D reagiscono a (e inviano un SMS) connessione a / disconnessione dal terminale GND. Esempio: un interruttore collegato al terminale di ingresso A:

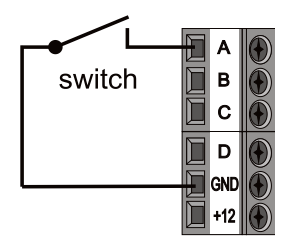

# **4. Copertura di riserva del GD-04A**

In caso di guasto CA, un modulo GD-04A opzionale (una batteria di riserva è all'interno del coperchio principale) fornisce da 12 a 24 ore di tempo di riserva. Il tempo esatto dipende dalla potenza del segnale GSM (più forte è il segnale, minore è il consumo del dispositivo).

- − Il connettore a 2 pin (7) sul modulo GD-04K serve per il collegamento della copertura di riserva.
- − La batteria integrata è caricata dall'unità principale ed è completamente carica in circa 72 ore.
- − Il modulo di riserva alimenta solo il comunicatore GD-04K e i suoi relè di uscita. Tuttavia, non alimenta dispositivi esterni collegati al terminale +12 V.
	- Il modulo GD-04K invia il report SMS "INTERRUZIONE DI CORRENTE" in caso di mancanza di corrente o disconnessione dopo 30 minuti e "TENSIONE RIPRISTINATA" quando l'alimentazione è ripristinata dopo 5 minuti su tutti i numeri di telefono di servizio (si veda il Capitolo 6. Impostazioni). Entrambi i testi sono editabili.

− Se la batteria di riserva è scollegata, il modulo è spento (entrambi i relè sono spenti). Quando l'alimentazione è ripristinata lo stato precedente dei relè è ripristinato e la batteria di riserva è caricata.

# **5. Alimentazione iniziale**

- 1. Per accendere, il LED rosso inizia a lampeggiare per indicare l'accesso del modulo alla rete GSM (in caso contrario, controllare il collegamento dell'alimentazione).
- 2. L'indicatore LED rosso si spegne quando il dispositivo ha accesso alla rete GSM (richiede solitamente 1 minuto). Quando lampeggia, ci sono problemi di bloccaggio dell'accesso (spegnere l'alimentazione e controllare se la scheda SIM è inserita correttamente, se è stata attivata e se il segnale GSM è abbastanza potente).
- 3. Inviare il comando SMS: **STATO** dal proprio telefono cellulare alla scheda SIM inserita nel comunicatore GSM.
- 4. **Il comunicatore risponde mediante SMS** come segue: **STATO: A0,B0,C0,D0,X0,Y0, GSM:80%, Vcc:12.1 V** (che significa che tutti gli ingressi e le uscite del relè sono disattivati/spenti, la potenza di segnale GSM è dell'80% e la tensione è di 12,1 V). La velocità di risposta dipende dal traffico di rete GSM corrente. Se non vi è risposta, controllare se il testo "STATO" è stato scritto correttamente e inviato al numero di telefono corretto.

# **6. Impostazioni**

# **6.1. Impostazione locale usando un PC**

Il modo più comodo per impostare il GD-04K è mediante il computer e il software **GD-Link 2.1.0** (o superiore) che consente di caricare, modificare e salvare le impostazioni per uso successivo. Il software di programmazione è gratuito e può essere scaricato da [www.jablotron.com,](http://www.jablotron.com/) nella sezione *Per i nostri partner / Download / Software*. Il software richiede un sistema operativo Windows XP o successivo. Seguire le istruzioni della guida di installazione durante la procedura di installazione. Una scorciatoia al software **GD-Link 2.1.0** SW sul desktop è generata quando la procedura di installazione è terminata.

Il software può anche essere usato per aggiornamenti del firmware, non solo più per l'impostazione del modulo GD-04K. Quando collegato a Internet, GD-Link versione 2.1.0 (o superiore) verifica se una nuova versione di GD-Link è disponibile. In questo caso un aggiornamento è offerto immediatamente (impostazione opzionale). Il firmware corrente che è parte del pacchetto GD-Link è anche scaricato e una volta che il GD-04K è collegato al PC è offerto un aggiornamento automatico. Ciò assicura la compatibilità del software

con il PC e che il firmware nel dialler GSM sia sempre aggiornato. Un aggiornamento del firmware può essere effettuato anche<br>manualmente facendo clic sull'opzione manualmente facendo clic sull'opzione *Dispositivo / Aggiornamento Firmware dal file*.

#### **Procedura di collegamento:**

− Collegare un PC usando il cavo USB fornito con il connettore mini USB (2) sulla scheda madre del comunicatore.

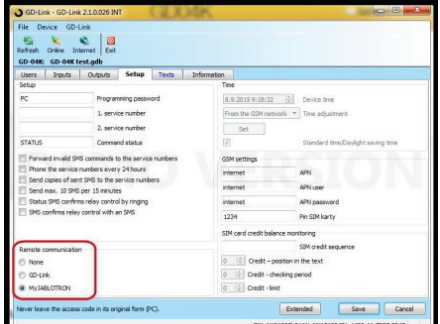

*Figura 2:*

- − Avviare il software **GD-Link 2.1.0** o successivo.
- − Secondo le impostazioni, l'azione richiesta può essere scelta nella finestra iniziale o il comunicatore è collegato automaticamente.
- − Se l'impostazione è modificata offline senza un GD-04K collegato, per andare online premere il pulsante "Online" sulla barra degli strumenti superiore quando l'unità è collegata.

### **Il software include 7 schede:**

- **Utenti** Una scheda per impostare fino a 100 utenti con numeri di telefono, report e autorizzazione per il controllo.
- **Ingressi** Una scheda in cui possono essere configurati tutti i parametri relativi agli ingressi A, B, C, D come un testo per segnalare via SMS, ecc.
- **Uscita** Una scheda in cui possono essere configurati tutti i parametri relativi alle uscite X e Y come testi per controllare uscite, reazioni, ecc.
- **Impostazioni** Una scheda che include impostazioni avanzate del comunicatore, per esempio numeri di telefono di servizio, controllo saldo credito scheda SIM prepagata, ecc.
- **Testi** Una scheda intesa per la modifica dei testi di sistema riportati mediante SMS secondo i requisiti dell'utente. I testi predefiniti sono in lingua inglese.
- **Informazioni** Una scheda in cui i codici di produzione e la chiave di registrazione sono memorizzati. La chiave di registrazione è necessaria per eseguire l'accesso remoto mediante il software **GD-Link 2.1.0** (o successivo).
- **Eventi** Visualizza la cronologia eventi con la data di creazione e la sorgente dell'evento.

*Nota: per descrizioni dettagliate di tutte le opzioni, il software ha descrizioni dei comandi. Esse sono visibili quando si passa il cursore del mouse su un parametro.*

# **6.2. Accesso remoto usando un PC**

Il dispositivo GD-04K può essere anche configurato mediante un PC usando il software **GD-Link 2.1.0** (o superiore) in modo remoto attraverso Internet. A tal fine è necessario conoscere il codice di registrazione e il numero di telefono della scheda SIM usata nel

comunicatore (Fig. 3). Per stabilire una connessione remota con un dispositivo, usare il pulsante "Internet" nella barra degli strumenti superiore del software.

Per eseguire l'accesso remoto e le successive impostazioni usando il software GD-Link, è necessario consentire una delle seguenti opzioni. Si veda Impostazioni → Comunicazione remota, e quindi impostare GD-Link o MyJABLOTRON (si veda Fig. 2).

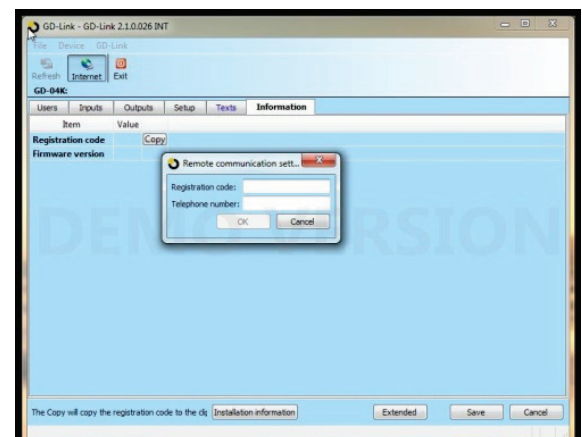

*Figura 3:*

*Avvertenza*: *durante l'accesso remoto mediante il software GD-Link 2.1.0, sono usati dati GPRS che possono essere modificati dal proprio provider GSM. Quindi prima di eseguire l'accesso remoto, controllare i dettagli di pagamento dei dati GPRS con il provider GSM.*

La programmazione remota consente a tutti i parametri di essere impostati come se ci si collegasse localmente usando un cavo USB.

# <span id="page-6-0"></span>**6.3. Configurazione remota usando l'applicazione MyJABLOTRON**

La programmazione completa delle opzioni del modulo GSM GD-04K è disponibile anche mediante l'applicazione MyJABLOTRON. Per eseguire una configurazione, andare a Impostazioni → Configurazione (Fig. 4).

| <b>Back</b>                                     |                                                                |                                       | Settings                                |                                  |                         | $\infty$<br><b>Close</b>  |
|-------------------------------------------------|----------------------------------------------------------------|---------------------------------------|-----------------------------------------|----------------------------------|-------------------------|---------------------------|
|                                                 | Settings                                                       |                                       |                                         |                                  |                         |                           |
|                                                 | General                                                        | Access                                | <b>Configuration</b>                    | Notification                     |                         |                           |
| File<br>WEB-link                                |                                                                |                                       |                                         |                                  |                         |                           |
| н<br>$\times$<br>Cancel<br>Save<br><b>Users</b> | G<br>$rac{1}{2}$<br>Restore<br><b>Outputs</b><br><b>Inputs</b> | <b>Settings</b><br><b>Texts</b>       | <b>Information</b>                      |                                  |                         |                           |
| <b>Position</b>                                 | <b>Print Name</b>                                              | <b>SMS report about</b><br>activation | <b>SMS report about</b><br>deactivation | <b>Call on sending</b><br>an SMS | <b>Activation delay</b> | <b>Deactivation delay</b> |
| $\overline{A}$                                  | Input A                                                        | fault                                 | process                                 | B                                | 00:00:00:5              | 00:00:00:5                |
| B                                               | Input B                                                        | dusty filter                          | dean filter                             |                                  | 00:00:00:5              | 00:00:00:5                |
| C                                               | Input C                                                        | open                                  | close                                   | $\qquad \qquad \Box$             | 00:00:00:5              | 00:00:00:5                |

*Figura 4:*

L'applicazione web MyJABLOTRON è fornita gratis. L'accesso a MyJABLOTRON (registrazione dispositivo e creazione account) può essere effettuato dallo stesso utente o dalla società che ha installato il modulo GD-04K.

Procedura di registrazione:

- 1. Usando il software GD-Link, aprire le impostazioni Comunicazione remota e selezionare il parametro MyJABLOTRON (si veda Fig. 2).
- 2. Andare su [www.jablotron.com](http://www.jablotron.com/) e scegliere MyJABLOTRON.
- 3. Fare clic su pulsante "Registra un nuovo dispositivo" posto sulla parte bassa della pagina. Si avvia una nuova procedura guidata di registrazione.
- 4. Procedere secondo le istruzioni.

Durante la registrazione è possibile accedere a un account già esistente o creare un nuovo account.

#### **6.4. Configurazione remota usando la pagina web di configurazione**

Il modulo GD-04K può anche essere programmato con opzioni limitate attraverso la pagina web di configurazione [david.jablotron.cz/gd-04/](http://david.jablotron.cz/gd-04/) dove è possibile inserire i parametri di base e inviare queste impostazioni al comunicatore. Le opzioni contrassegnate in rosso non sono supportate da GD-04K.

La pagina di configurazione consente di inviare solo una nuova impostazione, ma è possibile leggere un'impostazione corrente dal dispositivo. Ecco perché raccomandiamo fortemente di salvare le impostazioni correnti pronte ad essere inviate al GD-04K prima di lasciare la pagina web ("Salva le impostazioni sul computer per uso futuro -> Salva").

Quando il comunicatore riceve una nuova impostazione, è eseguito un RESET alle impostazioni di fabbrica e l'impostazione è caricata. Tutte le opzioni di programmazione non inserite saranno cancellate. Inoltre, è sempre necessario completare tutte le opzioni richieste non solo quelle da modificare. Il modo migliore di programmare il GD-04K in modo remoto è usando il software **GD-Link 2.1.0** e successivo, si veda il Capitolo 6.2.

### **6.5. Configurazione mediante SMS**

Le funzioni di base del GD-04K possono anche essere programmate mediante istruzioni SMS, si veda l'esempio:

### **PC, ARX, riscaldamento ON, DRX, riscaldamento OFF**

dove:

- **PC** è la password, con cui ogni SMS di programmazione deve iniziare (password predefinita è PC, può essere modificata, max. 2-30 caratteri, non diacritici)
	- **,** è una virgola che separa ogni istruzione o comando
- **ARX** è l'istruzione per accendere il relè X, seguito da una virgola
- **DRX** è l'istruzione per spegnere il relè X, seguito da una virgola

Questo SMS di programmazione imposta l'accensione/spegnimento del relè X mediante i comandi SMS "riscaldamento ON" e "riscaldamento OFF".

**Una panoramica di tutte le istruzioni di programmazione** è fornita nella **tab. 1** (alla fine di questo manuale di istruzioni).

#### **Regole valide per la configurazione dell'SMS per l'uso:**

- 1. Se si vuole inviare più di un SMS di programmazione, ogni SMS deve iniziare con una password valida.
- 2. Maggiori istruzioni possono essere incluse in un SMS di programmazione. Il dispositivo può gestire un "SMS lungo" e ciò significa che un SMS di programmazione può includere fino a 2400 caratteri senza diacritici o 1050 caratteri con diacritici.
- 3. Ogni istruzione deve essere separata da una virgola e nessuna deve essere posta alla fine del comando di istruzione.
- 4. Gli spazi nell'SMS di programmazione sono ignorati eccetto gli spazi nei testi programmati.
- 5. Quando un SMS di programmazione è ricevuto e processato, il comunicatore GSM risponde con PROGRAMMAZIONE OK (questo testo può essere modificato).
- 6. Se il comunicatore rileva un errore di sintassi nell'SMS di programmazione ricevuto, esso risponde con ERRORE DI PROGRAMMAZIONE (questo testo può essere modificato) e inoltra la sintassi non valida al mittente. Tutte le istruzioni valide sono eseguite e la parte non riconosciuta dei testi è ignorata.
- 7. Lettere maiuscole e minuscole sono trattate allo stesso modo.
- 8. Anche i diacritici non sono riconosciuti.<br>9. Dopo che un SMS di programmazione è
- 9. Dopo che un SMS di programmazione è stato ricevuto, il GD-04K spegne entrambi i relè  $(X \n e Y)$ .

# **7. Controllo remoto**

# **7.1. Controllo remoto relè usando l'applicazione MyJABLOTRON**

L'applicazione web chiamata MyJABLOTRON fornisce il più alto comfort di controllo dei dispositivi dal proprio PC, tablet o smartphone. Per smartphone dotati di sistemi operativi iOS (iPhone), Android o Windows Phone, è disponibile anche un'applicazione intelligente chiamata MyJABLOTRON.

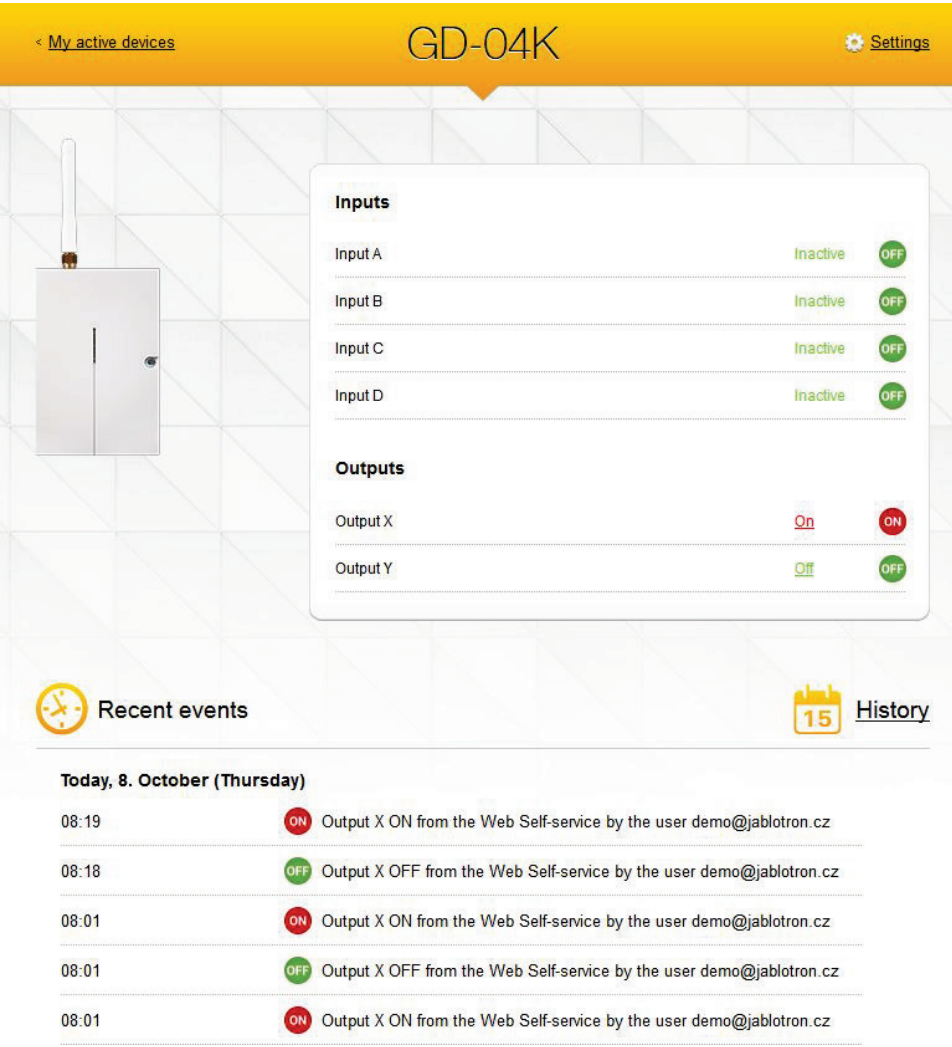

Grazie a questa app l'utente può controllare le uscite, verificare il loro stato e anche lo stato degli ingressi, scorrere la cronologia e gestire remotamente l'intero dispositivo. Qualsiasi azione eseguita mediante MyJABLOTRON è immediatamente confermata in modo che l'utente abbia un feedback immediato in merito al successo del comando.

Mediante MyJABLOTRON l'accesso al modulo GD-04K può essere condiviso con altri utenti predefiniti.

*Nota:* è necessario configurare il modulo GSM e la sua registrazione a MyJABLOTRON per accedere a esso mediante l'applicazione (si veda il Capitolo [6.3\)](#page-6-0).

# **7.2. Controllo remoto relè usando le istruzioni SMS**

I comandi di testo per il controllo (ON / OFF) delle uscite mediante SMS possono essere personalizzati. Possono essere usati fino a 30 caratteri. I testi predefiniti sono usati come comandi con le seguenti condizioni:

- − Il comando SMS è senza una password e deve corrispondere esattamente al testo predefinito. Lettere maiuscole e minuscole sono trattate allo stesso modo.
- − Usando il software **GD-Link 2.1.0** (o superiore) è possibile impostare SMS e la chiamata in modo indipendente per ogni relè se controllato da qualcuno o solo da numeri autorizzati memorizzati nel dispositivo. L'autorizzazione può essere data per SMS e chiamata per ogni numero di telefono in un elenco comune.
- − Più comandi SMS possono essere scritti in un SMS, i comandi sono separati mediante una virgola.
- − **Esempio: RISCALDAMENTO ON, LUCI OFF, STATO.**
- − Il comunicatore conferma l'esecuzione del comando mediante un SMS di conferma.
- − Un SMS non riconosciuto può essere inoltrato al numero di servizio (si veda Impostazioni).
- − **Quando si usa un accesso a Internet per SMS** un SMS può avere un altro testo aggiunto al comando desiderato. È quindi necessario contrassegnare l'inizio del comando con il simbolo % e la fine con %%. Per esempio, un SMS con il testo: **www: %heating on%% -- SMS inviato dal proprio provider GSM.** – è processato dal comunicatore per essere il comando: **riscaldamento on**.

# **7.3. Controllo remoto del relè mediante composizione**

È possibile impostare i numeri di telefono per il controllo dei relè di uscita mediante composizione. Se questo numero autorizzato chiama (squilla), il relè reagisce in questo modo:

- − Se il relè ha un tempo di commutazione limitato definito (reazione a impulsi), durante la composizione si attiva per tale tempo. Se il tempo di commutazione è impostato su zero, la composizione lo attiva fino a quando è composto nuovamente, quindi il relè si disattiva (o può anche essere disattivato inviando un SMS con un comando per lo spegnimento).
- − Usando il software **GD-Link 2.1.0** (o superiore) è possibile impostare SMS e la chiamata in modo indipendente per ogni relè se controllato da qualcuno o solo da numeri autorizzati memorizzati nel dispositivo. L'autorizzazione può essere data per SMS e composizione per ogni numero di telefono in un elenco comune.
- − Fino a 100 numeri di telefono possono controllare entrambi i relè, se questa opzione è abilitata.
- − Per ogni numero di telefono è possibile impostare il numero massimo di utilizzi. Quando un limite preimpostato è raggiunto, il numero di telefono non può essere più usato per controllare.
- − Il controllo mediante composizione può essere effettuato solo con numeri di telefono con visibilità ID chiamante abilitata (numero di telefono non nascosto).

− L'invio di un SMS di conferma può essere impostato per avvenire quando il relè è stato controllato mediante composizione.

# **8. Scheda SIM e suo utilizzo**

- − Può essere utilizzata una scheda SIM 2G normale di qualsiasi provider. Quando l'accesso remoto da parte del software GD-Link è richiesto o gestito da MyJABLOTRON, l'applicazione chiede al distributore Jablotron autorizzato di raccomandare una scheda SIM con una tariffa per dati adeguata.
- − Prima di iniziare a usare la scheda SIM con il comunicatore GSM, controllare la funzionalità della scheda SIM nel proprio telefono cellulare effettuando una composizione (non solo componendo) e inviando un SMS.
- − Disabilitare la richiesta di codice PIN sulla scheda SIM o preimpostare il suo codice PIN a 1234.
- − Controllare la potenza del segnale GSM nel punto di installazione.

**Si raccomanda di non utilizzare schede SIM prepagate**, in quanto ciò accresce il rischio di guasto a causa dell'esaurimento del credito o scadenza della validità del credito.

Se si decide di utilizzare una scheda SIM prepagata, il dispositivo può controllare automaticamente il saldo del credito. Il comunicatore controlla (a una frequenza predefinita) il saldo del credito e se il credito è inferiore al minimo preimpostato, il saldo di credito corrente è inoltrato al numero di telefono di servizio. Per il corretto funzionamento deve essere impostato secondo i parametri forniti dal proprio provider GSM. L'impostazione è eseguita mediante le istruzioni:

### **PC, CRD, xxxx, dd, hhh, pp**

dove:

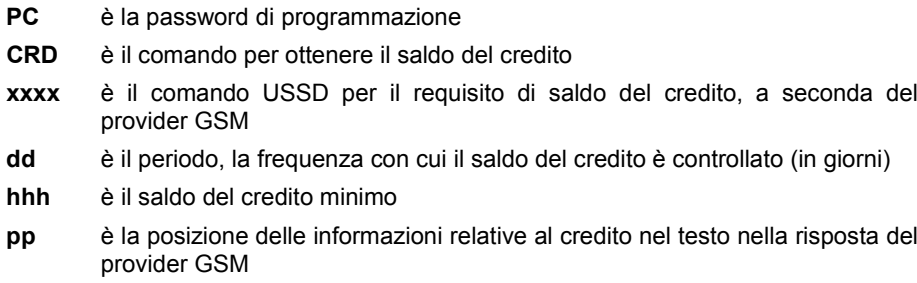

*Esempio: per controllare un credito minimo di 30 EURO una volta a settimana impostare come:*

# **PC, CRD, \*104\*#, 7, 30, 1**

Per controllare il saldo del credito corrente utilizzare il comando SMS:

#### **PC, CRD**

Per cancellare il controllo automatico del saldo del credito, programmare tutte le opzioni a 0, in questo modo:

#### **PC, CRD, \*104\*#, 0, 0, 0**

*Avvertenza: gli esempi menzionati qui per il controllo del saldo del credito potrebbero non funzionare se il provider GSM cambia il loro formato. Controllare il modo di ottenere un saldo del credito e in che modo il provider GSM risponde alla richiesta.*

# **9. Ripristino delle impostazioni di fabbrica**

Può essere eseguito remotamente mediante l'istruzione SMS **PC**, **RST**, dove PC è la password di programmazione – si veda la tab. 1.

Deve essere eseguita un'altra opzione usando il jumper RESET (posto accanto al supporto della scheda SIM).

- − Spegnere (anche la copertura di riserva, se usata).
- − Porre il jumper sui pin RESET.
- − Accendere (il LED verde inizia a lampeggiare) e
- − Attendere fino a quando il LED si accenda in modo permanente (dopo circa 5 sec.), quindi rimuovere il jumper dai pin di ripristino.

Quando un ripristino è eseguito, tutte le impostazioni sono cancellate, incluso numeri di telefono e testi.

# **10. Specifiche tecniche**

Alimentazione 10.5 ÷ 15 V CC Consumo in standby appross. 25 mA (+17 mA per relè) Consumo max. del dispositivo durante la comunicazione GSM 200 mA Banda funzionamento modulo GSM E-GSM 850 / 900 / 1800 / 1900 MHz Potenza in uscita RF GSM 2 W per GSM 850 / 900 1 W per GSM 1800 / 1900 Attivazione degli ingressi A, B, C, D connessione a GND Carico uscite X e Y: - carico resistivo max. 2.5 A / 250 V CA - carico lampadina induttivo (capacitivo), max. 0.5 A / 250 V CA Sicurezza EN 60950-1 EMC EN 301489-7, EN 55022 e EN 61000-6-3 Emissioni radio ETSI EN 301511 Ambiente operativo **II. Generale interno (da -10 °C a +40 °C)** Dimensioni (senza antenna) 76 x 110 x 33 mm Connessione antenna GSM mediante connettore SMA

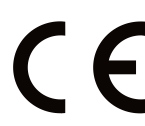

JABLOTRON ALARMS a.s. con la presente è a dichiarare che GD-04K è conforme alle rispettive norme comunitarie armonizzate: Direttive n.: 2014/53/EU, 2014/35/EU, 2014/30/EU, 2011/65/EU. Per l'originale della dichiarazione di conformità visitar[e www.jablotron.com](http://www.jablotron.com/) - sezione Download.

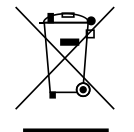

Nota: anche se questo prodotto non contiene alcun materiale pericoloso suggeriamo di riportare il prodotto al rivenditore o direttamente al produttore dopo l'uso.

# **11. Tab. 1 – Panoramica istruzioni SMS programmazione**

Un SMS di programmazione deve iniziare sempre con la password (si veda 6.4). *Esempio*: *PC, ARX, riscaldamento ON, DRX, riscaldamento OFF*

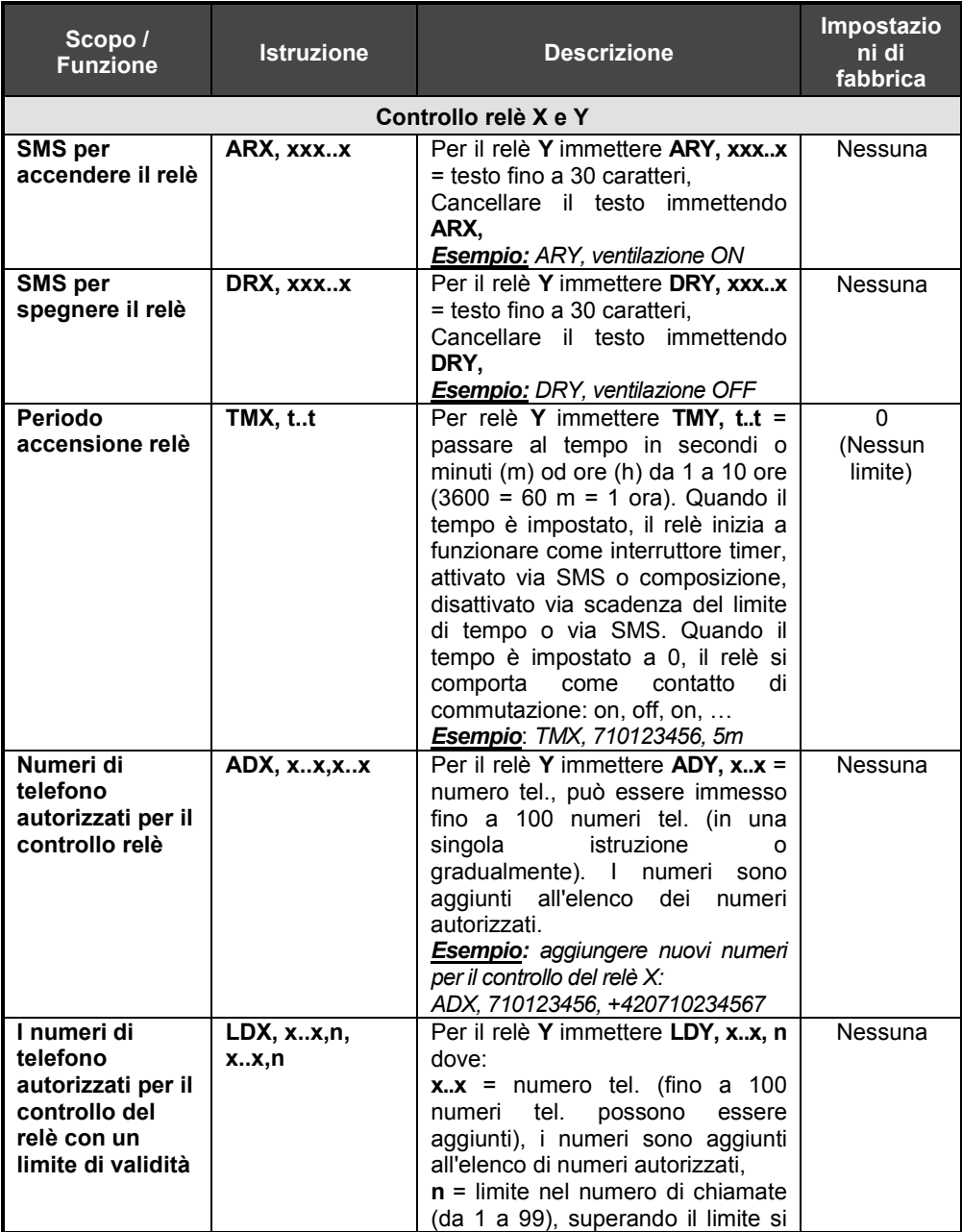

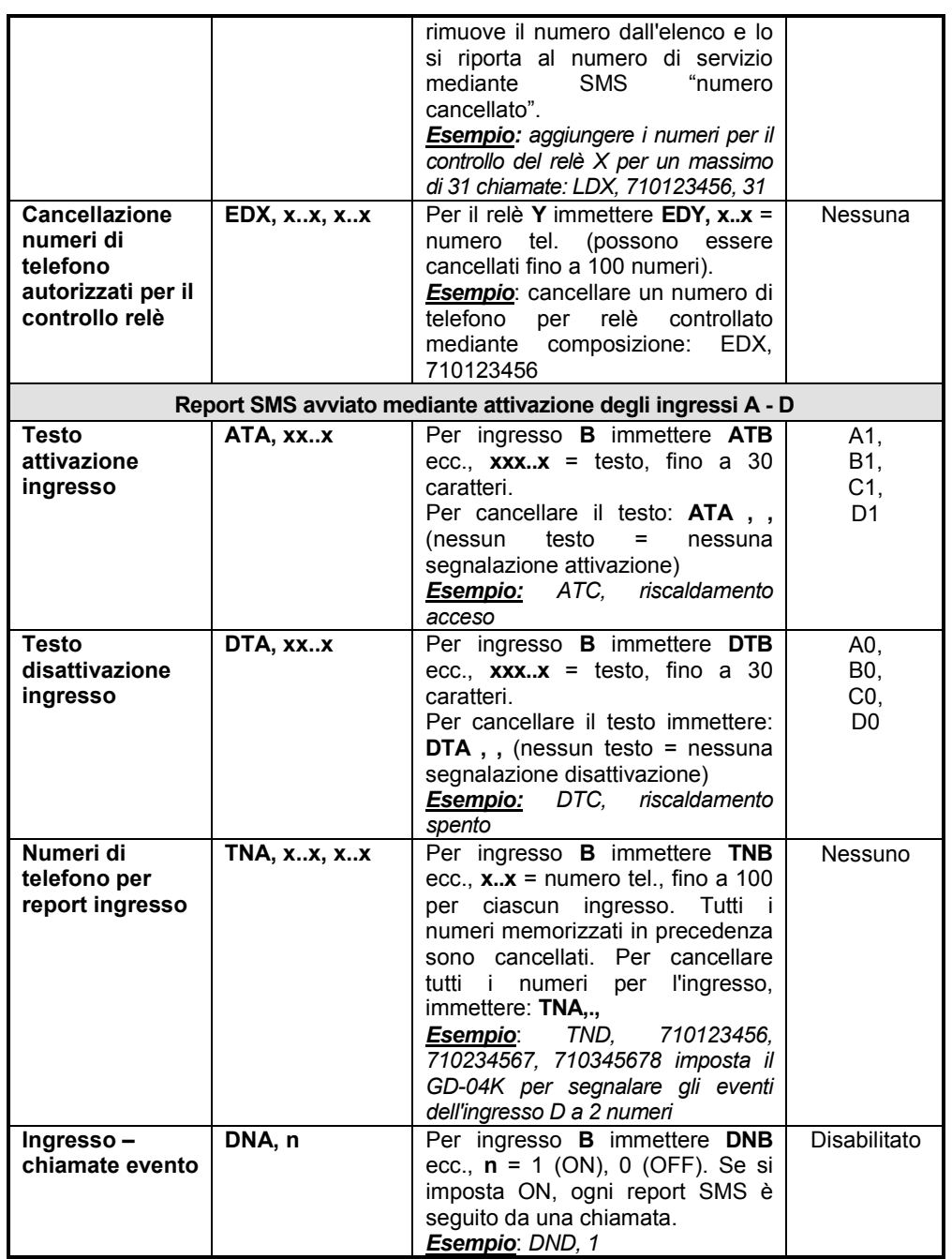

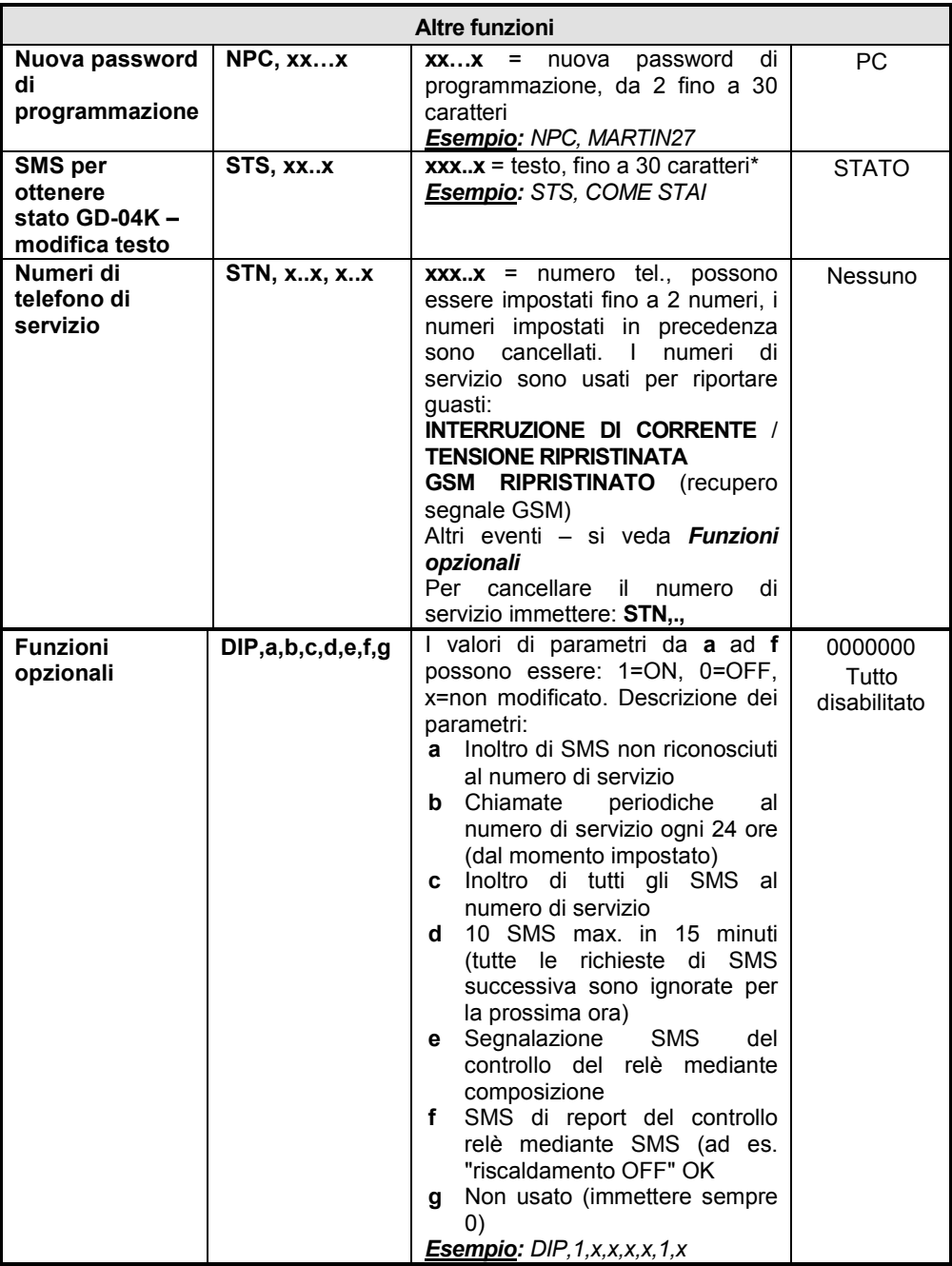

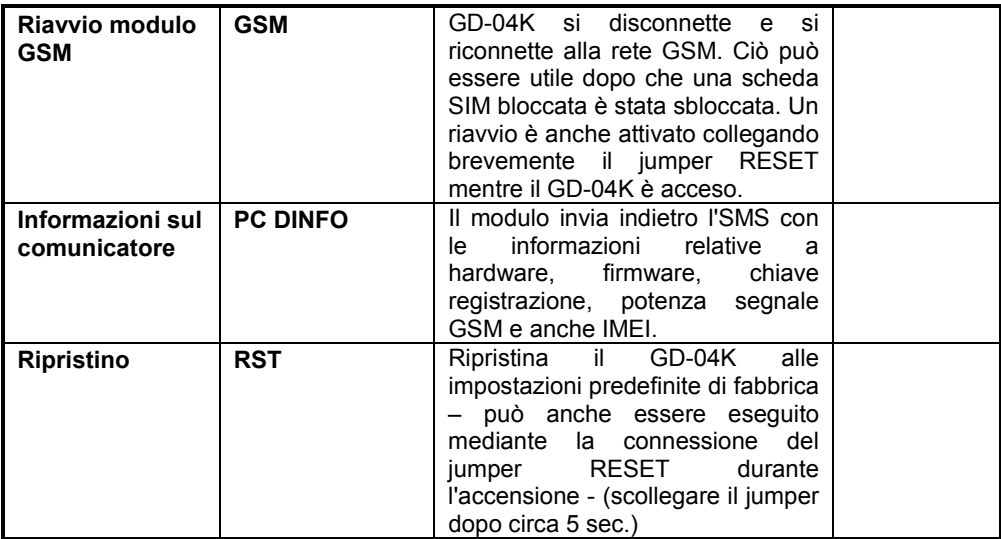

**NOTE:**

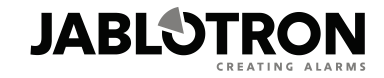

**JABLOTRON ALARMS a.s.** Pod Skalkou 4567/33 46601 Jablonec nad Nisou **Czech Republic** Tel: +420 483 559 911 Fax: +420 483 559 993 Internet: www.jablotron.com